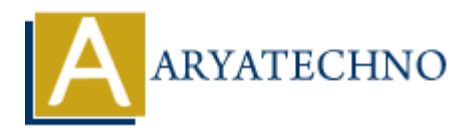

# **WordPress - Delete Users**

**Topics :** [Wordpress](https://www.aryatechno.com/category/5/wordpress.html) **Written on** [December 15, 2023](https://www.aryatechno.com/topics/)

Deleting users in WordPress is a straightforward process. However, before you delete a user, it's important to understand that deleting a user removes their access to the site, but it does not delete the content they have created. Here's how you can delete users in WordPress: **On December 15, 2023**<br>
users in WordPress is a straightforward process. However, before you delete a use<br>
the understand that deleting a user removes their access to the site, but it does no<br>
they have created. Here's how

## **Delete Users:**

### 1. **Login to your WordPress Dashboard:**

- Open your web browser and navigate to the login page of your WordPress site.
- $\circ$  Enter your username and password to log in.

#### 2. **Access the Users Section:**

 $\circ$  In the left sidebar, find and click on "Users."

### 3. **View All Users:**

Click on "All Users" to see a list of all users on your site.

### 4. **Select the User to Delete:**

- Hover over the user you want to delete, and you'll see options like "Edit," "Delete," etc.
- Click on "Delete" below the user's username.

### 5. **Confirmation:**

WordPress will ask for confirmation before deleting the user. You'll see a confirmation message indicating that deleting a user will remove them from the site.

### 6. **What Happens When a User is Deleted:**

- Deleting a user removes their access to the site. However, it does not delete the content they have created (e.g., posts, pages).
- $\circ$  Any content created by the deleted user will usually be attributed to the user with the role "Deleted User."

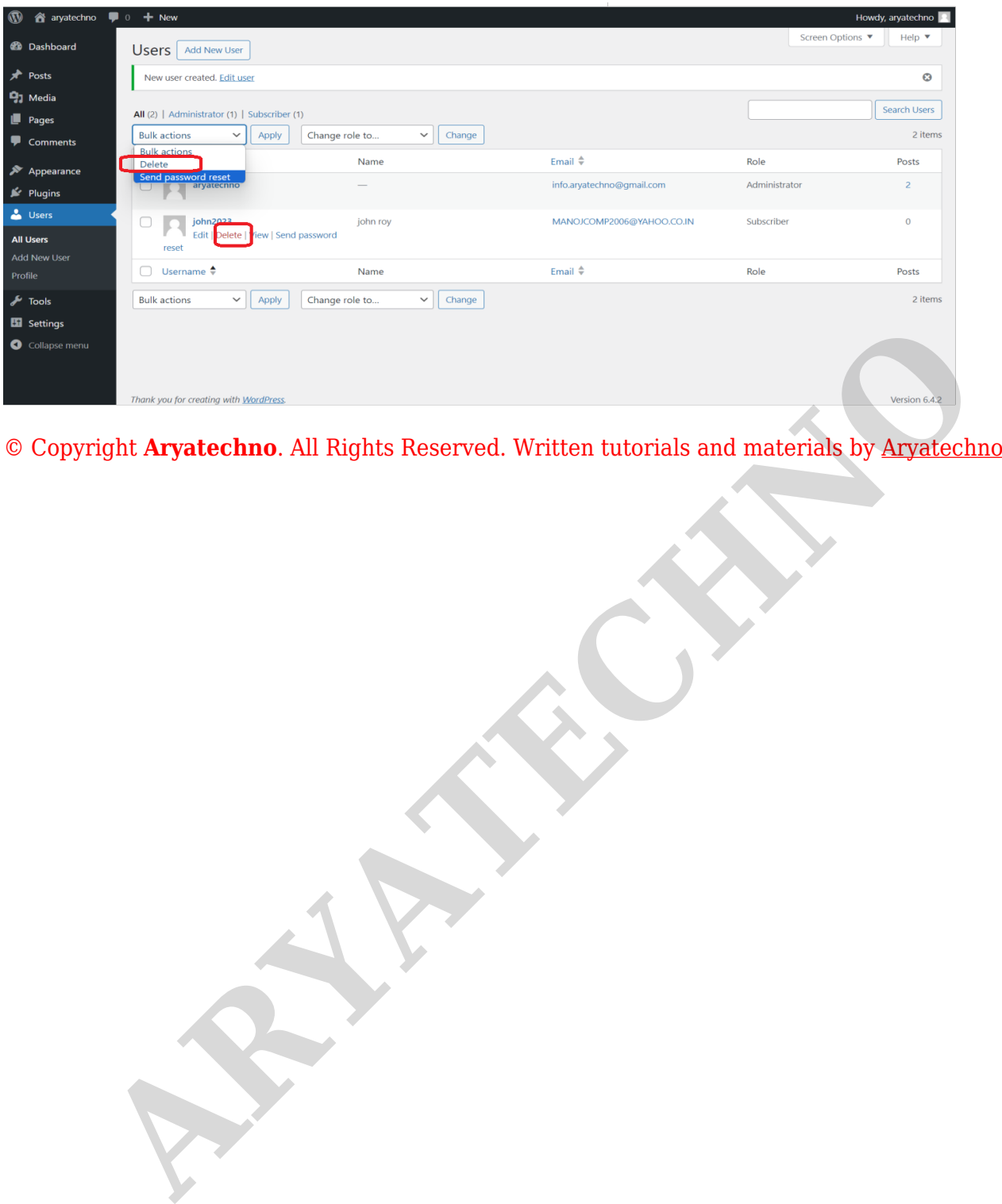